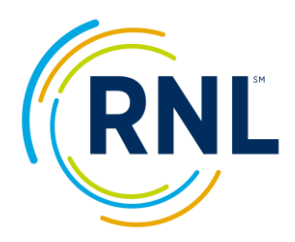

# **CSI Infographic for Sharing your Data on Campus**

# **Using the Identification of Student Risk, Receptivity, and Outreach Prioritization infographic**

Communicating the results of the College Student Inventory with the campus community will go a long way to ensuring ongoing collaboration, and perhaps even building receptivity to new partnerships. This infographic can be used to communicate a high level view of student risk, receptivity and requests for support. Use it as is and/or with the available PowerPoint presentation and supplement with other relevant campus information (for example, historical retention rates, net tuition revenue per student, the cost of attrition, comparisons of your retention and graduation rates with your peers and aspirant institutions.)

We recommend sharing this information at opening faculty meetings, with academic advisors, with department chairs (you can do additional graphics with just specific majors), the retention task force, and, parents (in particular, the Top Ten Requests for Assistance).

## **To complete the infographic:**

Save the Graphic to your local computer;

Go to the Ruffalo Noel Levitz Retention Data Center and generate a Summary and Planning Excerpt for your intended cohort (the entire incoming class or subsections);

At the top of the infographic, populate the year, institution name, N count in the header of the Graphic and CSI Completion Rate percentage.

The Primary Statistics of the Summary and Planning Report contain the N count

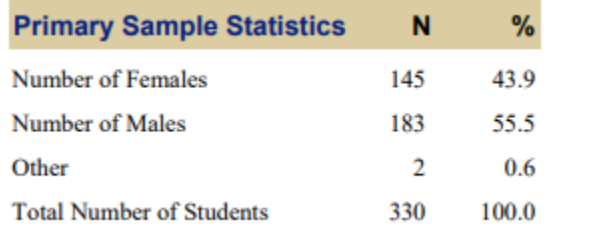

The completion rate percentage can be found in your dashboard for the current survey administration.

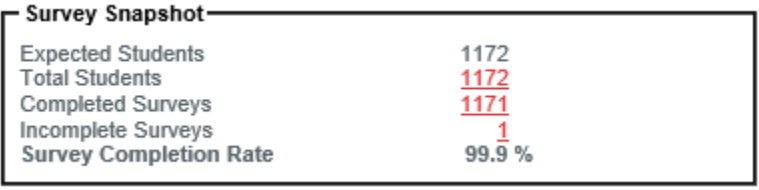

Use the table of Local Means on Major Scales, Summary Observations in Section A of the Summary and Planning Report (page 2) to complete Sections 1 and 2 of the Graphic

## **Form A and B:**

### **Section A**

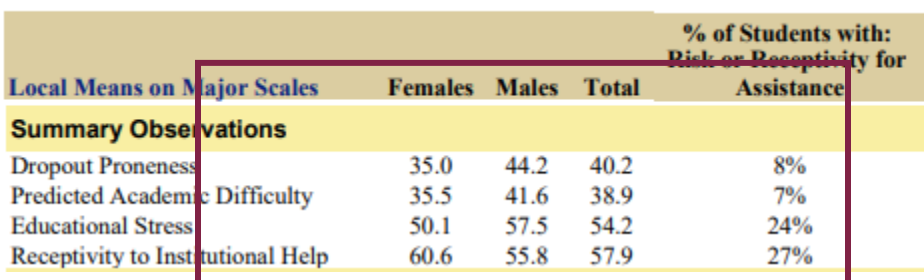

# **Form C:**

### **Section A**

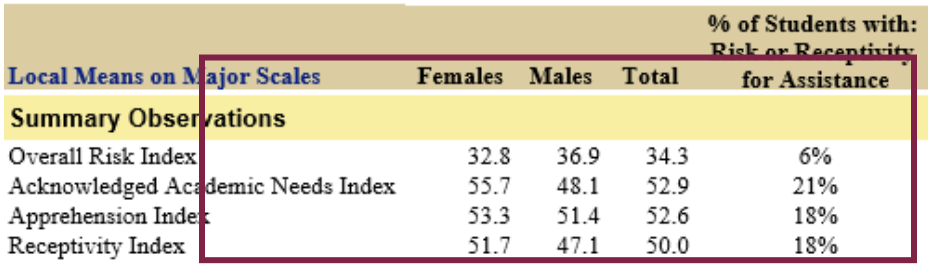

Use Section A, page 3, of the Summary and Planning Report (demographics) to complete Section 3 of the Graphic

# **Forms A and B Preview:**

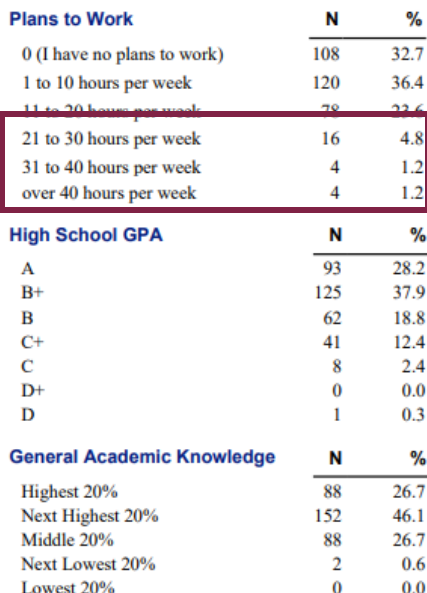

## **Form C:**

**Academic Characteristics** 

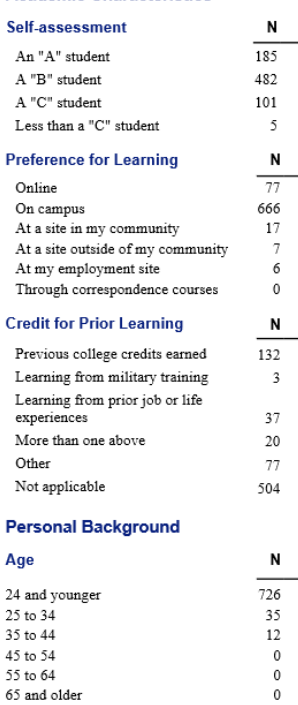

### **Racial/Ethnic Origin**

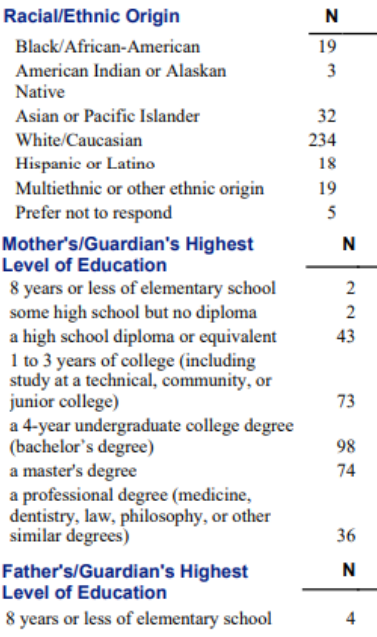

### **Personal Background (continued)**

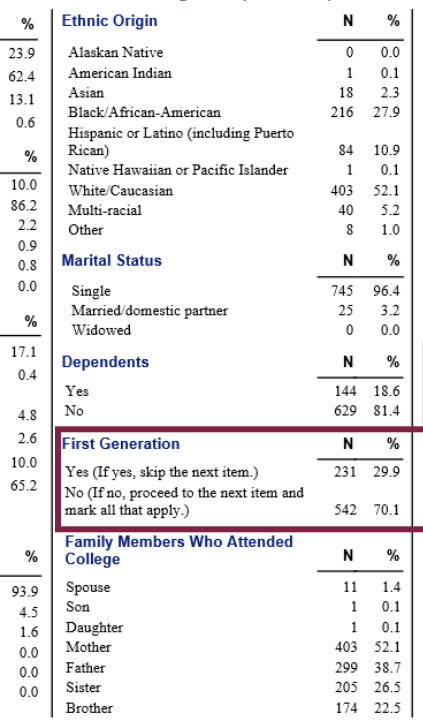

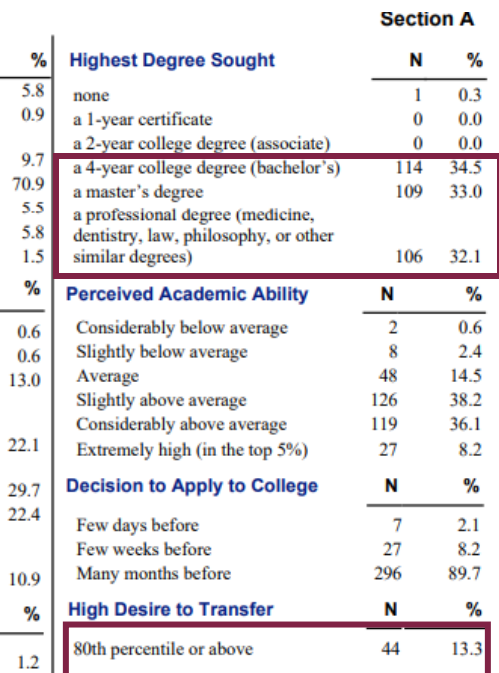

#### **College Plans**

L

 $\mathbf{1}$ 

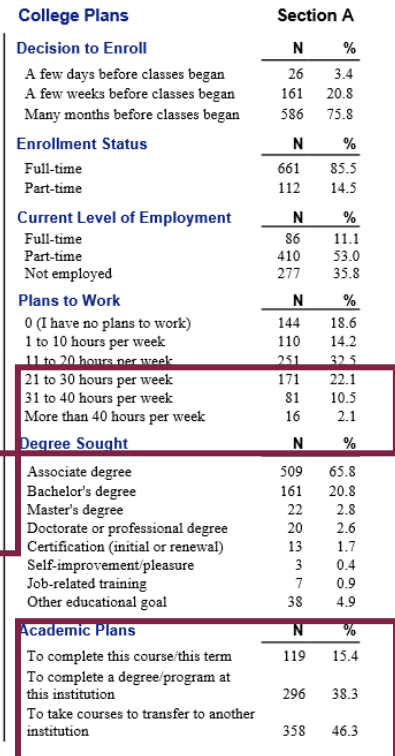

**Section B** 

Use Section B, Recommendations, on page 4 of the Summary and Planning Report to complete Students' Top 10 Requests for Assistance in Section 3 of the Graphic. The Top 10 requests are highlighted in the Summary and Planning Report for easy identification.

The strength of each recommendation is indicated by its mean priority score  $(0 = low; 10 = high)$ :

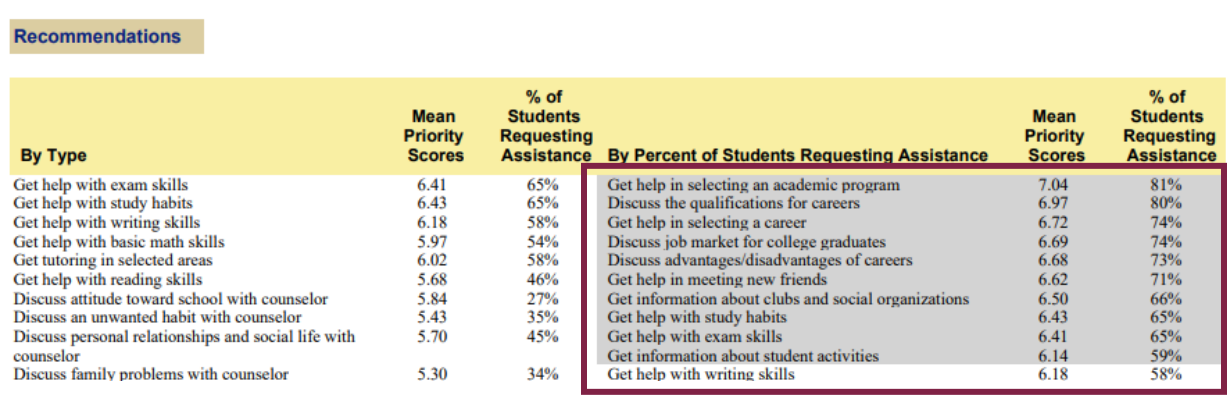

Use section 4 to list your progress to date and the student success goals you are working to achieve at your institution.

The same information can be inserted into the slides of the corresponding Power Point template.

And, of course, if you have any questions, contact Brandi Phillips [\(brandi.phillips@ruffalonl.com;](mailto:brandi.phillips@ruffalonl.com)

800.876.1117) or Mari Normyle [\(mari.normyle@ruffalonol.com;](mailto:mari.normyle@ruffalonol.com) 434.384.1698). We also welcome your feedback and the sharing of ways in which you've put these new resources to work in your student success efforts.